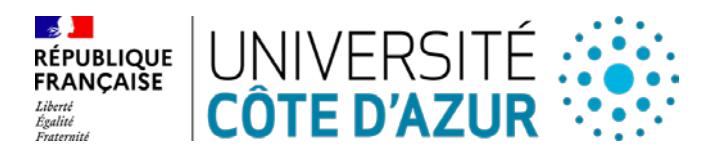

#### **CONSEIL D'ADMINISTRATION DE L'ÉTABLISSEMENT EXPÉRIMENTAL UNIVERSITÉ CÔTE D'AZUR SÉANCE DU 25 OCTOBRE 2022**

# **DÉLIBÉRATION N° 2022-138**

## **Objet : Création de l'**International Research Project (IRP) ancestral causes of OBesity : understanding EPIgenetic transmission by SPERMatozoa « OBEPI SPERM »

# **LE CONSEIL D'ADMINISTRATION DE L'ÉTABLISSEMENT EXPÉRIMENTAL UNIVERSITÉ CÔTE D'AZUR**

**Vu** le Code de l'éducation ;

**Vu** l'ordonnance n°2018-1131 du 12 décembre 2018 relative à l'expérimentation de nouvelles formes de rapprochement, de regroupement ou de fusion des établissements d'enseignement supérieur et de recherche ;

**Vu** le décret n°2019-785 du 25 juillet 2019 portant création d'Université Côte d'Azur et approbation de ses statuts et notamment son article 44 ;

**Vu** le règlement intérieur d'Université Côte d'Azur ;

**Vu** la délibération n°2020-01 du 9 janvier 2020 du Conseil d'Administration d'Université Côte d'Azur portant élection de M. Jeanick BRISSWALTER en qualité de Président d'Université Côte d'Azur ; **Vu** l'arrêté n°149-2020 du 3 février 2020 portant délégation de signature du Président d'Université Côte d'Azur à M. Marc DALLOZ, Vice-président du Conseil d'Administration d'Université Côte d'Azur ; **Vu** l'ensemble des pièces transmises aux membres ;

**Entendu** l'exposé de M. Noël DIMARCQ, Vice-Président Recherche, Valorisation et Innovation ;

**Considérant** l'avis favorable unanime du conseil académique du 13 octobre 2022 ;

**Approuve** la création de l'International Research Project (IRP) ancestral causes of OBesity : understanding EPIgenetic transmission by SPERMatozoa « OBEPI SPERM » en relation avec l'Institut de Pharmacologie Moléculaire et Cellulaire (IPMC / UMR 7275) pour une durée de 5 ans à compter du 1<sup>er</sup> juillet 2022.

### **Cette délibération est adoptée à l'unanimité des voix.**

Membres en exercice : 40 Quorum : 21 Membres présents et représentés : **31**

Fait à Nice, le 25 octobre 2022

CLASSÉE AU REGISTRE DES ACTES SOUS LA RÉFÉRENCE **: 2022-138** TRANSMISE AU RECTEUR, CHANCELIER DES UNIVERSITÉS LE : 2 NOVEMBRE 2022 PUBLIÉE SUR LE SITE INTERNET D'UNIVERSITÉ CÔTE D'AZUR LE :

MODALITÉS DE RECOURS CONTRE LA PRÉSENTE DÉLIBÉRATION : En application de l'article R. 421-1 du code de justice administrative, le Tribunal administratif peut être saisi par voie de recours formé contre la présente délibération, et ce dans les deux mois à partir du jour de sa publication et de sa transmission au Recteur, en cas de délibération à caractère réglementaire

> *UNIVERSITE CÔTE D'AZUR – SIREN 130 025 661 GRAND CHATEAU – 28 AVENUE VALROSE BP 2135 – 06103 NICE CEDEX 2*

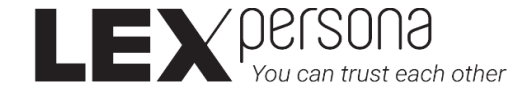

#### Signature(s) électronique(s) du présent document

La version originale de ce document est sous forme électronique, par conséquent les signatures ci-dessous doivent impérativement être vérifiées électroniquement à l'aide d'un logiciel adapté comme Adobe Acrobat Reader DCTM. Si un message d'avertissement apparaît, la raison peut être liée à l'absence de confiance dans l'Autorité de Certification qui a délivré le certificat utilisé pour signer le document. Dans ce cas, cliquez sur « Détails du certificat » dans le « Panneau des signatures » et sélectionnez le certificat « Sunnystamp Root CA G2 » puis cliquez sur « Ajouter aux certificats approuvés » dans l'onglet « Approbation ». A noter que les logiciels de lecture de documents PDF en mode Web ou mobile n'affichent pas les détails relatifs aux signatures électroniques. Pour toute question, merci de nous écrire à l'adresse support@lex-persona.com.

#### Digital signature(s) of this document

The original version of this document is in electronic form, so the signatures below must always be verified electronically using appropriate software such as Adobe Acrobat Reader DCTM. If a warning message appears, the reason may be the absence of trust in the Certificate Authority which issued the certificate used to sign the document. In this case, click on "Certificate Details" in the "Signatures panel" and select the "Sunnystamp Root CA G2" certificate then click on "Add to approved certificates" on the "Approval" tab. Note that PDF reading software in web or mobile mode does not display the details of the digital signatures. If you have any questions, please write to us at support@lex-persona.com.

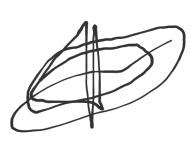

Signé électroniquement sur Sunnystamp par Marc DALLOZ Le 28/10/2022